## **Portable TV**

### **PVD1079**

Register your product and get support at www.philips.com/welcome

User Manual Manuel d'utilisation Manual de usuario Benutzerhandbuch

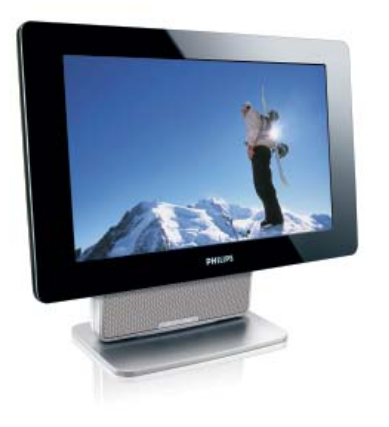

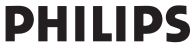

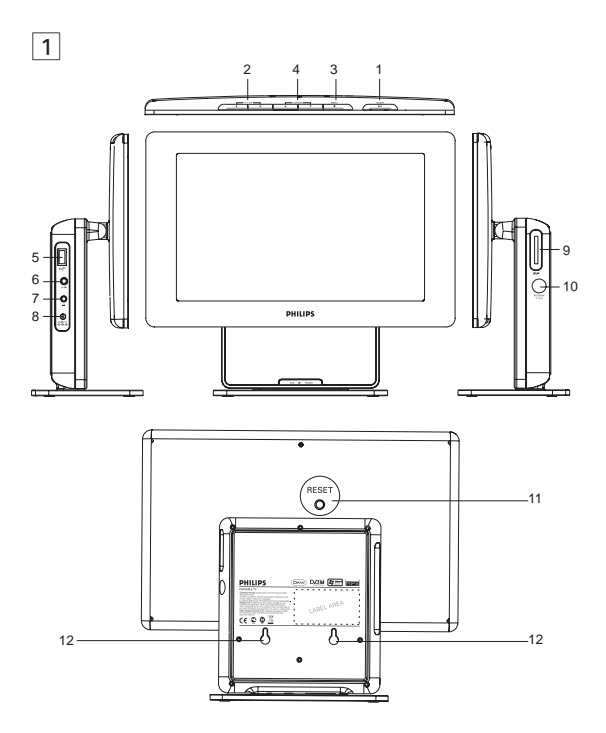

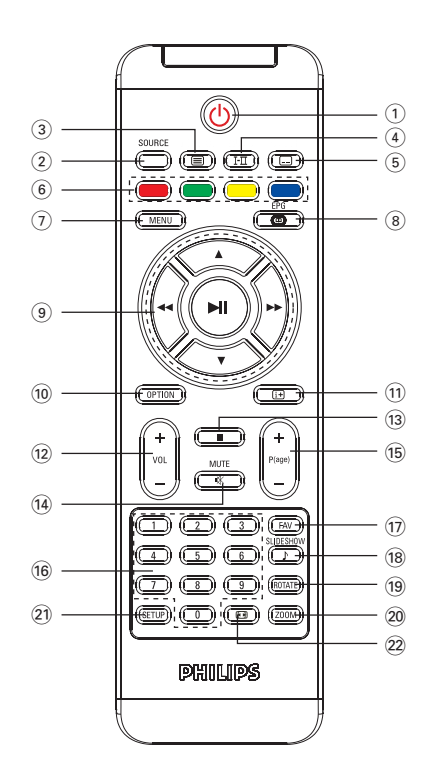

4

2

# **Index**

**English**

**Français**

**Español**

**Deutsch**

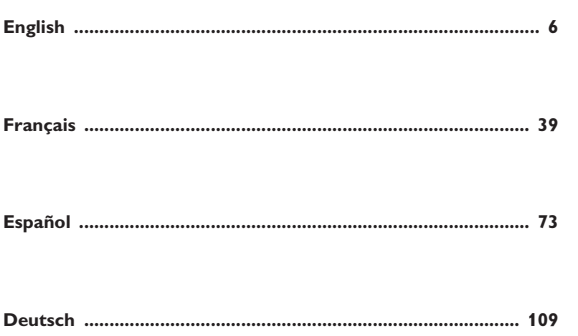

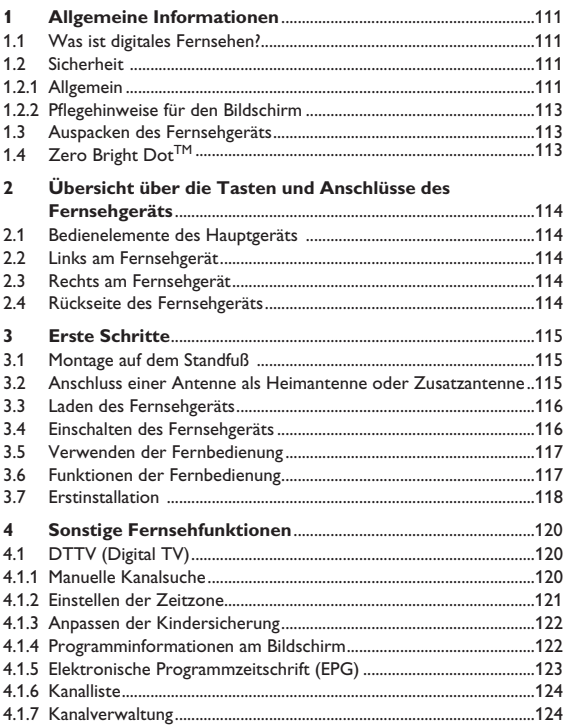

# Inhaltsangabe

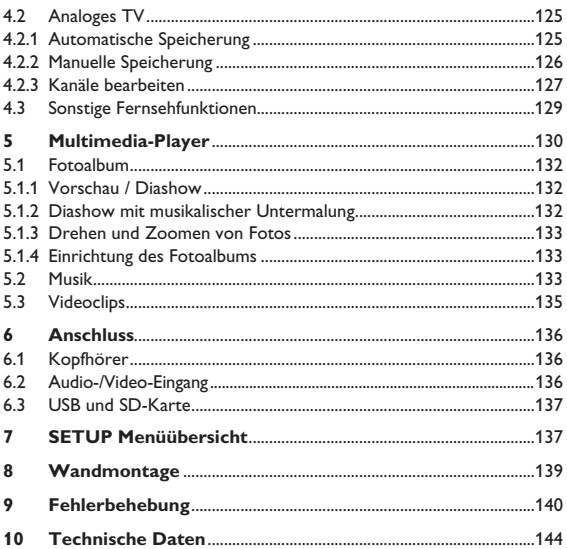

## **1 Allgemeine Informationen**

**Herzlichen Glückwunsch zu Ihrem Kauf und willkommen bei Philips!** 

**Um den Support von Philips optimal zu nutzen, registrieren Sie Ihr Produkt bitte unter: www.philips.com/welcome.**

# **1.1 Was ist digitales Fernsehen?**

Im Vergleich zu analogem Fernsehen bietet digitales Fernsehen eine breitere Auswahl sowie ein störungsfreies Fernseherlebnis. Diese neue Technik verspricht ein vollständig neues Fernseherlebnis. Es steht eine umfangreiche Auswahl an Programmiermöglichkeiten in Breitbildformat bereit. Auf den digitalen Kanälen sind nun viele Ihrer Lieblingssendungen im Breitbildformat verfügbar, was bei analogem Fernsehen nicht einwandfrei funktioniert.

Digitales Fernsehen bietet vollständig neue interaktive Möglichkeiten. Die Fernbedienung bietet Zugriff auf sämtliche Informationstypen, beispielsweise digitale Texte, die im Vergleich zu herkömmlichem Videotext wesentlich deutlicher angezeigt werden. Dank dieser Option können Sie während dem Fernsehen zusätzliche Informationen erhalten. Außerdem erhalten Sie Zugriff auf eine elektronische Programmübersicht, die ähnlich einer Programmübersicht in einer Tageszeitung oder einer Fernsehzeitschrift einen schnellen und umfassenden Überblick über das gesamte Programm bietet.

# **1.2 Sicherheit**

*Warnung: Die Verbindungen können bei Bedarf erst nach dem Aufhängen des Geräts erstellt werden. Achten Sie jedoch darauf, dass die Kabel an den Fernsehanschlüssen angeschlossen sind.*

#### **1.2.1 Allgemein**

- Das Fernsehgerät kann an einem beliebigen Ort aufgestellt oder **1**  aufgehängt werden. Allerdings dürfen die Belüftungsschlitze nicht verdeckt werden, um die Luftzirkulation nicht zu behindern.
- Achten Sie darauf, das Fernsehgerät nicht in einem begrenzten Raum, **2**  beispielsweise in einem Bücherregal oder ähnlichem aufzustellen.

Zur Vermeidung von gefährlichen Situationen darf kein offenes Feuer, **3**  beispielsweise brennende Kerzen, in der Nähe des Fernsehgeräts entfacht werden. Vermeiden Sie Hitze, direkte Sonneneinstrahlung sowie das Eindringen von Regen oder Wasser.

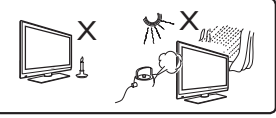

- Während eines Gewitters sind gewisse Vorsichtsmaßnahmen zu **4**  treffen, d. h. berühren Sie in diesem Fall keinesfalls das Fernsehgerät, Netzkabel oder Antennenkabel.
- Ziehen Sie das Netzkabel stets am Stecker. Ziehen Sie keinesfalls am **5**  Netzkabel. Verwenden Sie keine mangelhaft angebrachten Steckdosen. Stecken Sie den Stecker vollständig in die Steckdose. Lose Stecker können sich wölben und entzünden.

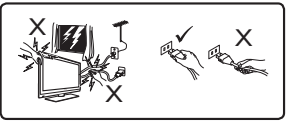

- 6 Schließen Sie nur eine begrenzte Anzahl von Geräten an derselben Steckdose an. Andernfalls kann es zu einer Überlastung sowie einem Brand oder einem elektrischen Schlag führen.
- Stellen Sie keine leeren oder mit Wasser gefüllten Vasen auf oder in **7**  die Nähe des Fernsehgeräts. Eindringendes Wasser kann zu einem elektrischen Schlag führen. Sollte das Fernsehgerät mit Wasser in Berührung gekommen sein, darf dieses nicht weiter verwendet werden. Ziehen Sie unverzüglich den Netzstecker aus der Steckdose und lassen Sie das Gerät von einem Fachmann prüfen.
- Die Wandinstallation des Fernsehgeräts ist stets von einem **8**  qualifi zierten Fachmann auszuführen. Eine unzulängliche oder falsche Montage kann die Sicherheit des Fernsehgeräts beeinträchtigen.
- Entfernen Sie die Schutzfolie erst, nachdem Sie die Stand-/ **1**  Hängemontage abgeschlossen und das Gerät angeschlossen haben. Achten Sie auf sorgsame Handhabung.
- Verwenden Sie keine tropfnassen Tücher. Aceton, Toluol oder **2**  Alkohol sind zum Reinigen des Fernsehgeräts nicht zu verwenden. Aus Sicherheitsgründen sollten Sie während der Reinigung des Geräts den Netzstecker aus der Steckdose ziehen.

#### *Hinweis*

*Für die Reinigung der glänzenden Vorderseite des Geräts ist das mitgelieferte weiche Tuch zu verwenden.*

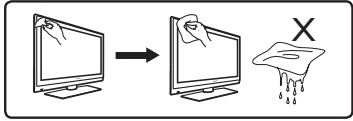

Vermeiden Sie es, den Bildschirm mit harten Gegenständen zu **3**  berühren, anzustoßen, zu reiben oder dagegen zu schlagen. Dadurch könnte der Bildschirm dauerhaft beschädigt werden.

## **1.3 Auspacken des Fernsehgeräts**

Prüfen Sie zunächst den Verpackungsinhalt gemäß der nachfolgenden Liste:

- Fernsehgerät
- Fernbedienung
- AV-Kabel
- Standfuß des Fernsehgeräts
- Netzteil
- Benutzerhandbuch
- Zusatzantenne

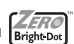

**1.4 Zero Bright Dot<sup>TM</sup>** *<u>EFRO</u>* Kommen Sie in den Genuss hochwertigster Bilder - ohne jegliche störenden Bildschirmpunkte und Pixelfehler auf dem LCD-Bildschirm. LCD-Displays weisen oft Fehler auf, die von der LCD-Industrie als "helle Pixelfehler" ('bright dots') bezeichnet werden. Eine geringe Anzahl dieser Fehler galt eine Zeit lang als unumgängliche Begleiterscheinung der

LCD-Massenproduktion. Die Verfahren genauester Qualitätskontrolle, die Philips bei der Herstellung der tragbaren TV-Player durchführt, gewährleistet die Produktion von LCD-Displays mit einer hellen Pixelfehler-"Zero Tolerance". Die Philips Zero Bright Dot™-Policy auf

die tragbaren TV-Player garantiert Ihnen höchste Displayqualität. Garantieservice und Serviceleistungen sind regional unterschiedlich. Für mehr Informationen kontaktieren Sie bitte Ihren Philips-Händler vor Ort.

## **2 Übersicht über die Tasten und Anschlüsse des Fernsehgeräts**

- **2.1 Bedienelemente des Hauptgeräts (siehe Abbildung** 1**)**
- 1 **POWER II**: zum Ein- und Ausschalten des Geräts (Hinweis: Damit kein Strom verbraucht wird, müssen Sie das Netzkabel aus der Steckdose ziehen), oder eine Auswahl bestätigen.
- 2 **VOLUME < >** : zum Einstellen der Lautstärke.
- **3 MENU ■**: um Menüs anzuzeigen.
- 4 **CHANNEL ▼ ▲: zum Auswählen der Kanäle.**

# **2.2 Links am Fernsehgerät (siehe Abbildung** 1**)**

- : Anschluss für externe USB-Massenspeichergeräte. **5**
- **AV IN**: Audio-/Video-Eingang. **6**
- **7** Kopfhöreranschluss.
- **DC IN 9V**: Stromanschlussbuchse. **8**

# **2.3 Rechts am Fernsehgerät (siehe Abbildung** 1**)**

- **SD**: SD-Kartensteckplatz. **9**
- **75** Ω **antenna**: zum Anschließen einer Antenne. **10**
- **2.4 Rückseite des Fernsehgeräts (siehe Abbildung** 1**)**
- **RESET**: zum Zurücksetzen des Fernsehgeräts. **11**
- **Befestigungsloch**: zur Wandmontage des Fernsehgeräts. **12**
- 114

# **3 Erste Schritte**

## **3.1 Montage auf dem Standfuß**

Verwenden Sie den Standfuß zum Aufstellen des Fernsehgeräts auf einem ebenen Untergrund. Richten Sie bei der Montage des Standfußes die Arretierung an der Basis des Standfußes mit den Steckplätzen an der Unterseite des Geräts aus (siehe nachfolgende Abbildung). Passen Sie dann den Standfuß in die Steckplätze ein und drehen Sie entgegen dem Uhrzeigersinn, bis ein Klicken zu hören ist.

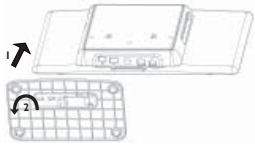

**Hinweis:** Für eine Wandmontage (siehe Abschnitt,, Wandmontage") muss der *Standfuß entfernt werden. Falls Sie den Standfuß lösen möchten, heben Sie die Verriegelung an und drehen den Standfuß im Uhrzeigersinn.*

### **3.2 Anschluss einer Antenne als Heimantenne oder Zusatzantenne**

Stecken Sie den Antennenstecker fest in die 75 Ω Antennenbuchse an der rechten Seite des Fernsehgeräts sowie in die Wandantennenbuchse ein.

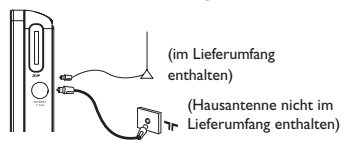

*Hinweis: Die mitgelieferte Kabelantenne ist für den analogen TV-Empfang ungeeignet. Um besseren Empfang zu erzielen, schließen Sie den Player, wie in der oberen Abbildung zu sehen, an die Hausantenne an.*

### **3.3 Laden des Fernsehgeräts**

Schließen Sie das Netzteil an.

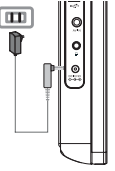

Die **RED LED** zeigt an, dass der Ladevorgang läuft. • Wenn das Gerät nicht in Gebrauch ist, ist der Ladevorgang nach ungefähr 6 Stunden abgeschlossen. Erfolgt das Laden jedoch bei gleichzeitiger Verwendung des Geräts, dauert der Ladevorgang mindestens 8 Stunden.\*

Die ROTE **RED LED** erlischt, sobald das Gerät vollständig geladen • ist. Falls am Bildschirm das Batterie-Symbol angezeigt wird, muss das Gerät aufgeladen werden.

\* Wiederaufl adbare Batterien verfügen über eine begrenzte Anzahl von Ladezyklen und müssen möglicherweise ersetzt werden. Die Batterielebensdauer und die Anzahl der Ladezyklen variieren je nach Verwendung und Einstellungen.

# **3.4 Einschalten des Fernsehgeräts**

Drücken sie zum Einschalten des Fernsehgeräts die oben am Gerät angebrachte Taste **POWER** und halten Sie diese gedrückt, bis das GRÜNE Lämpchen leuchtet.

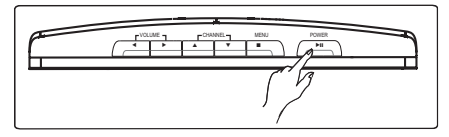

#### *Hinweise:*

*1. Beim ersten Einschalten des Geräts ist der Netzadapter zu verwenden.*

*2. Sollte ein Einschalten mit den internen Batterien fehlschlagen, laden Sie die Batterien mit Hilfe des Netzadapters.* 

### **3.5 Verwenden der Fernbedienung**

- 1 Offnen Sie das Batteriefach. Entfernen Sie den Schutzstreifen aus Kunststoff (nur bei der ersten Verwendung).
- Legen Sie eine Lithium-Batterie (3 V) vom Typ CR2025 **2**  ein, und schließen Sie das Fach.

### **3.6 Funktionen der Fernbedienung (siehe Abbildung** 2**)**

- 1 *O*: Fernsehgerät ein-/ausschalten
- **SOURCE**: Umschalten zwischen DTTV > Radio > USB > SD > AV-in **2**  > ATV
- **3 TELETEXT EXAM** Videotext aktivieren
- 4 **AUDIO** I-II: Synchronsprache auswählen
- **SUBTITLE**  $\Box$ : Untertitelsprachen auswählen
- **Color keys**: Im unteren Bildschirmbereich werden farbige Bereiche **6**  angezeigt. Die vier farbigen Tasten dienen zum Zugriff auf die Elemente oder die entsprechenden Seiten. Falls ein Element oder eine Seite nicht verfügbar ist, blinken die farbigen Bereiche.
- **MENU**: Drücken Sie kurz, um zur vorherigen Menüseite **7**  zurückzukehren. Halten Sie die Taste ungefähr 2 Sekunden gedrückt, um zur Menüseite auf der obersten Ebene zurückzukehren.
- **EPG**: Elektronische Programmzeitschrift aktivieren **8**
- **Navigationstasten**: **9** 
	- $\blacktriangleright$ II Auswahl bestätigen oder Wiedergabe starten/unterbrechen  $\triangle$  /  $\nabla$  Navigationstaste Auf/Ab  $H$ /  $\blacktriangleright$  Navigationstaste Links/Rechts oder Vorhergehender/Nächster Titel bzw. Schnelle Vorwärts-/Rückwärtssuche
- **OPTION**: Zugriff auf weitere Funktionen **10**
- 11 **INFORMATION**  $\textbf{H}$  : Programminformationen auflisten
- **+ Vol -**: Lautstärkeregelung **12**
- 9: Einmaliges Drücken, um die Wiedergabe von digitalen Dateien zu **13**  beenden
- **MUTE**: Ton abschalten **14**
- **+P(age)**-: TV-Kanäle oder Videotextseiten ändern **15**
- **Zifferntasten:** Wählen Sie einen Fernsehsender **16**
- **FAV**: Bevorzugten Fernseh-/Radiokanalmodus aktivieren **17**
- **SLIDESHOW/MUSIC**: Digitale Diashow mit Hintergrundmusik **18**  aktivieren
- **ROTATE**: Digitale Fotos drehen **19**
- **ZOOM**: Digitale Fotos einzoomen **20**
- **SETUP**: Einstellungsmenü aufrufen **21**
- **22 ASPECT RATIO [4]**: um das Bildformat direkt einzustellen

## **3.7 Erstinstallation**

### **Einstellen der DTV-Kanäle**

Bei der Erstinstallation werden Sie zur Angabe Ihres Landes aufgefordert.

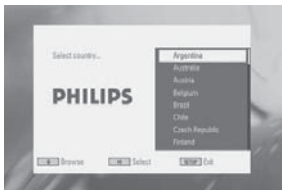

Drücken Sie zur Bestätigung auf **>II**. **1** 

> Nachdem Sie das Land ausgewählt haben, werden Sie aufgefordert, die automatische Kanalsuche zu starten.

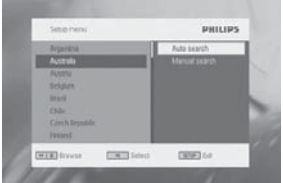

- 2 Drücken Sie zum Starten der automatischen Suche auf **>II**.
- > Die automatische Kanalsuche wird gestartet.
- Wenn die automatische Kanalsuche abgeschlossen ist, wird **3**  am Bildschirm die Gesamtanzahl der gefundenen Fernseh- und Radiokanäle angezeigt.

Wählen Sie 1II, um die Programme des ersten gefundenen Kanals anzuzeigen.

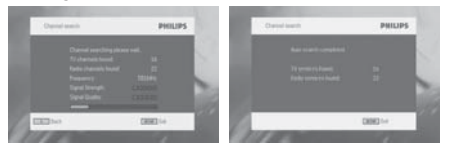

#### **Einrichtung analoger TV-Kanäle**

Wenn die Erstinstallation des digitalen TVs abgeschlossen ist, wechselt das Gerät automatisch zur Erstinstallation des analogen TVs. Bei der Erstinstallation werden Sie zur Angabe Ihres Landes aufgefordert.

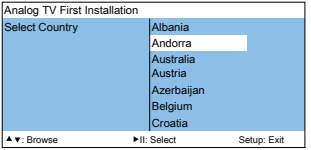

1 Drücken Sie zur Bestätigung auf **>II**.

> Nachdem Sie das Land ausgewählt haben, werden Sie aufgefordert, die automatische Speicherung zu starten.

**2** Drücken Sie zum Starten der automatischen Speicherung die Taste ▶Ⅱ.

> Die automatische Speicherung wird gestartet.

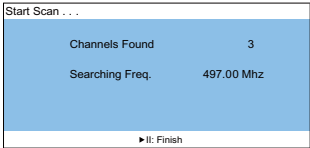

Wenn die automatische Speicherung abgeschlossen ist, wird die Gesamtanzahl der gefundenen DTV-Kanäle angezeigt.

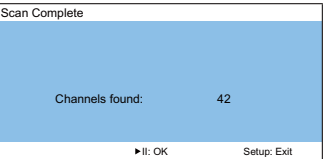

3 Wählen Sie II, um zum ersten DTV-Kanal zu wechseln.

### **4 Sonstige Fernsehfunktionen**

# **4.1 DTTV (Digital TV)**

- **4.1.1 Manuelle Kanalsuche**
- **1** Drücken Sie auf **SETUP** > **DTTV** > **Country**, um das Land auszuwählen.
- **2** Drücken Sie **SETUP** > **DTTV** > **Manual search**.

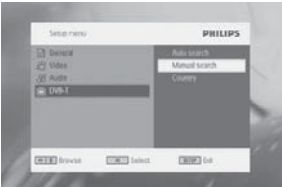

**3** Wählen Sie **Channel number**.

Drücken Sie zur Bestätigung des Kanals auf **>II**.

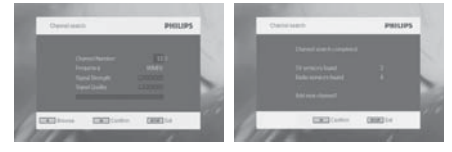

#### **4.1.2 Einstellen der Zeitzone**

Wählen Sie aus, ob die Ortszeit gemäß Greenwich Mean Time automatisch einzustellen ist oder ob Sie diese Einstellung manuell festlegen möchten. Zum Einstellen der Ortszeit drücken Sie auf **SETUP**, und wählen Sie **DTTV** > **Time settings**.

Zeitformat •

Stellen Sie das Zeitformat auf ein 12-Stunden- oder 24-Stunden-Format ein.

• Zeitzone

Wählen Sie für Deutschland und Mitteleuropa GMT +01:00 (Zeitunterschied zur Greenwich Mean Time).

• Sommer-/Winterzeit

Sollte aktuell keine Sommerzeit vorherrschen, deaktivieren Sie das Menüelement Sommerzeit. Die Einstellung kann auch automatisch erfolgen. Im Falle dieser Einstellung erhält der Empfänger die Informationen über die Sommerzeit vom aktuell ausgewählten Kanal.

#### **4.1.3 Anpassen der Kindersicherung**

Drücken Sie zur Anpassung der Kindersicherungseinstellungen auf **SETUP**, und wählen Sie **DTTV** > **Parental**.

Optionen für die Kindersicherung können nur ausgewählt werden, wenn der Passwortmodus deaktiviert ist.

#### **4.1.4 Programminformationen am Bildschirm**

Wenn Sie Informationen über das aktuelle Programm anzeigen möchten, drücken Sie auf die Taste **INFORMATION**.

- : TV-Programm **1**  : Radioprogramm
- Nächste Programminformation **2**
- Programmnummer **3**
- Programmname **4**
- Ortszeit **5**
- Anzeige der Signalstärke. Je mehr Balken angezeigt werden, desto **6**  stärker ist das Signal.
- Symbole für Programminformationen **7**
- : Das Programm enthält verschiedene Synchronsprachen. Für den Zugriff auf diese Funktion drücken Sie auf der Fernbedienung auf die Taste **AUDIO** oder **OPTION**.
- Das Programm enthält Untertitel. Für den Zugriff auf diese Funktion drücken Sie auf der Fernbedienung auf die Taste **SUBTITLE** oder **OPTION**.
- : Das Programm enthält Videotext. Drücken Sie auf der Fernbedienung auf die Taste **TELETEXT**, um die Videotext-Funktion auszuwählen.

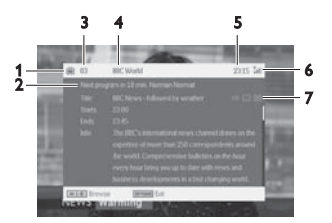

#### **4.1.5 Elektronische Programmzeitschrift (EPG)**

Die elektronische Programmzeitschrift bietet eine Übersicht aller Programme, die im Laufe der folgenden Woche auf diesem Kanal übertragen werden. Die für das ausgewählte Ereignis angezeigten Informationen umfassen: Startzeit, Titel, Kurzbeschreibung.

- Eine ausführliche elektronische Programmzeitschrift ist nicht für alle Kanäle verfügbar.
- Viele Übertragungsdienste senden zwar das aktuelle Tagesprogramm, sie bieten jedoch keine detaillierten Beschreibungen.
- Hierbei handelt es sich um die Übertragungsdienste, die keine elektronische Programmzeitschrift bieten.
- Wählen Sie den gewünschten Kanal. **1**
- Drücken Sie auf **EPG**, um die elektronische Programmzeitschrift **2**  aufzurufen.

**EPG** bietet folgende Funktionen:

• Wenn Sie auf  $\blacktriangle$  /  $\blacktriangledown$  klicken, können Sie alle Ereignisseiten der Tage aufrufen. Falls das letzte Ereignis der Liste hervorgehoben ist, wird durch Klicken von ▼ die nächste Seite angezeigt.

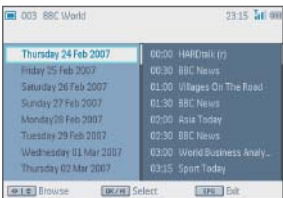

#### **4.1.6 Kanalliste**

Verfügbaren Kanal auf Ihrem Fernsehgerät anzeigen:

- 1 Drücken Sie **>II**.
- 2 Drücken Sie zur Kanalauswahl auf ▲ / ▼.
- 3 Drücken Sie zum Ändern des Kanals auf **>II**.
- Falls Sie die Anwendung beenden möchten, drücken Sie auf **Channel 4 list**, und dann auf **OPTION**.

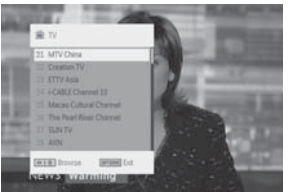

- **4.1.7 Kanalverwaltung**
- Drücken Sie auf **SETUP**. Gehen Sie zu **DTTV**. **1**
- Wählen Sie **Manage Channel**. **2**

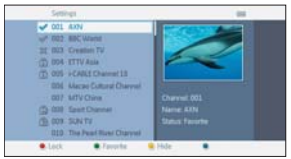

**Sperren**: Mit dieser Funktion können Sie bestimmte Kanäle sperren und eine Kindersicherung aktivieren.

**Ausblenden**: Verwenden Sie diese Funktion, um ein Programm in der Kanalauswahlliste auszublenden.

**Favoriten**: Mit dieser Funktion können Sie Programme überspringen, die nicht oft verwendet werden und lediglich Ihre Lieblingskanäle beibehalten.

## **4.2 Analoges TV**

**4.2.1 Automatische Speicherung**

- Drücken Sie die Taste **SOURCE** > **ATV. 1**
- Drücken Sie die Taste **POWER** am Hauptgerät oder die Taste **2 SETUP** auf der Fernbedienung, um das Menü anzuzeigen.
- Geben Sie **Auto Store** ein, um Ihr Land auszuwählen. **3**

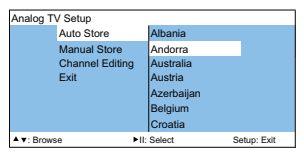

4 Drücken Sie die Taste **>II**, um die automatische Speicherung zu starten.

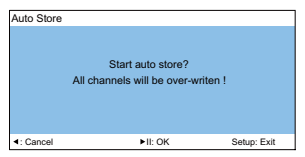

**4.2.2 Manuelle Speicherung**

#### **Manuelle Suche**

Drücken Sie die Taste **SETUP** > **Manual Store**. **1** 

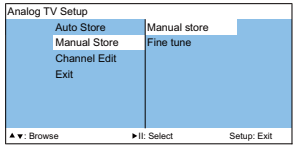

2 Drücken Sie die Taste **>II**, um die manuelle Suche zu starten.

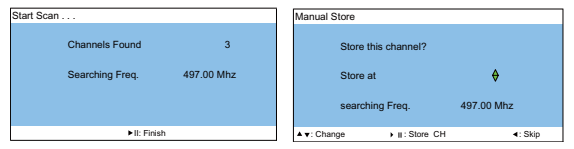

#### **Fine Tune**

Drücken Sie die Taste **SETUP** > **Manual Store** > **Fine tune**, bis der Empfang optimal ist.

| Analog TV Setup |                     |              |             | Fine tune   |                                | 497.00 Mhz  |
|-----------------|---------------------|--------------|-------------|-------------|--------------------------------|-------------|
|                 | Auto Store          | Manual store |             |             |                                |             |
|                 | <b>Manual Store</b> | Fine tune    |             |             |                                |             |
|                 | <b>Channel Edit</b> |              |             |             | $+0$                           |             |
|                 | Fxit                |              |             |             |                                |             |
|                 |                     |              |             |             | <b>Last and and The annual</b> |             |
|                 |                     |              |             | $-10$       |                                | $+10$       |
|                 |                     |              |             |             |                                |             |
| A v: Browse     |                     | II: Select   | Setup: Exit | + +: Adiust | I II: Back                     | Setup: Exit |

**4.2.3 Kanäle bearbeiten**

### **So ändern Sie das TV-System**

Drücken Sie die Taste **SETUP** > **Channel Editing** > **TV system**, um das richtige System zu wählen: PAL B/G, PAL D/K, PAL I/A, SECAM B/G, SECAM L/L', SECAM D/K, usw.

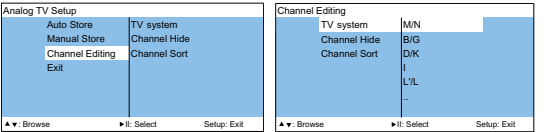

### **Kanäle ausblenden**

Mit dieser Funktion können Sie Programme überspringen, die nicht oft verwendet werden, und lediglich Ihre Lieblingsprogramme beibehalten.

- Drücken Sie die Taste **SETUP** > **Channel Editing** > **Channel 1 Hide**.
- 2 Drücken Sie die Taste ▼/▲, um den gewünschten Kanal auszuwählen.

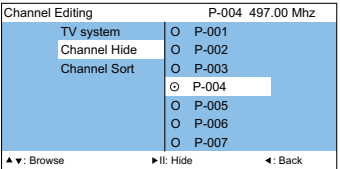

- 3 Drücken Sie die Taste **>II**.
	- → Der Kanal ist ausgeblendet, und "x" wird angezeigt.

*Tipp: Um den ausgeblendeten Kanal wieder hinzuzufügen, wiederholen Sie die Schritte 1 bis 3.*

*Hinweis: Sobald Sie ein Programm ausgeblendet haben, können Sie mit der Taste* **P -/+** *nicht mehr darauf zugreifen.*

#### **Kanäle sortieren**

Die Sortierfunktion ermöglicht es Ihnen, die Programmnummer für einen bestimmten Sender zu ändern.

- Drücken Sie die Taste **SETUP** > **Channel Editing** > **Channel 1 Sort.**
- Drücken Sie die Taste 4/3, um den gewünschten Kanal auszuwählen. **2**

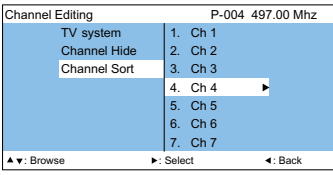

3 Drücken Sie zur Bestätigung der Auswahl die Taste ▶.

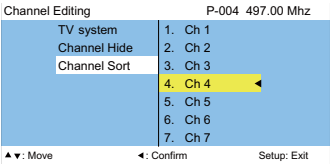

**4** Drücken Sie die Taste ▼/▲, um den Kanal auf die gewünschte Position zu verschieben.

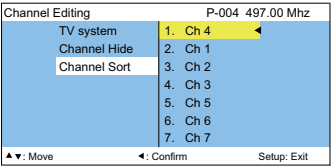

5 Drücken Sie die Taste < zum Bestätigen.

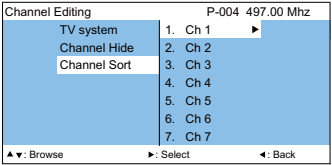

# **4.3 Sonstige Fernsehfunktionen**

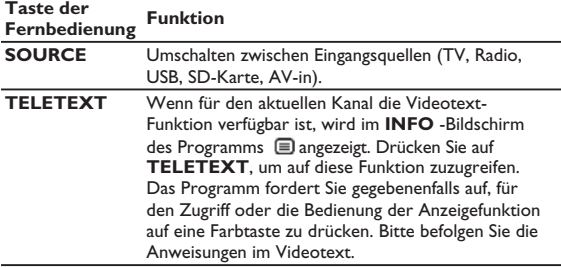

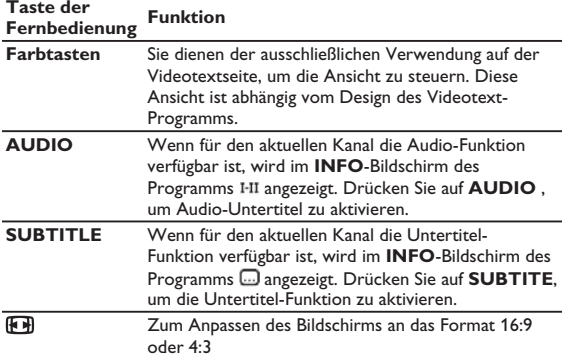

*Tipp: TELETEXT, Color keys, AUDIO und SUBTITLE funktionieren im analogen TV-Modus nicht.*

## **5 Multimedia-Player**

Sie können mit dem Gerät Bilder, Videoclips sowie Musikdateien anzeigen, die auf einem USB-Gerät oder einer SD-Speicherkarte gespeichert sind. Das Aufrufen der Multimediaanwendung erfolgt im Hauptmenü.

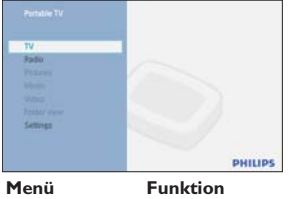

**TV-Digital** DTTV-Programme ansehen

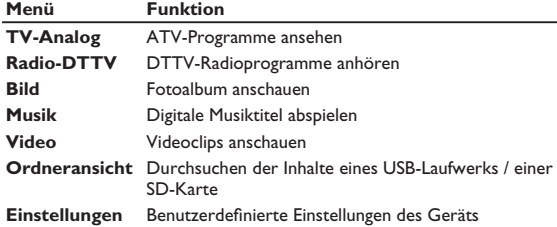

- Folgende Eingaben werden akzeptiert.
	- → USB: Es werden nur Speichergeräte im FAT/DOS-Format unterstützt.
	- → SD-Karte, ausgenommen SDHC-Karten
- Folgende Dateiformate können reproduziert werden.
	- → Bild: JPEG
	- → Videoclips: MEPG1/2/4. DivX 4,5
	- → Musikdatei: MP3 und WMA

Hinweis: Philips übernimmt keinerlei Verantwortung dafür, wenn das USB-Gerät oder die SD-Karte von diesem Gerät nicht erkannt oder unterstützt wird.

Tipp: Falls Ihr USB-Gerät nicht am seitlichen USB-Anschluss angeschlossen werden kann, verwenden Sie ein USB-Verlängerungskabel für den Anschluss des USB-Geräts am USB-Anschluss. Weitere Informationen erhalten Sie von Ihrem Händler.

Eine Übertragung oder Aufnahme von DTTV-Daten auf den USB-Anschluss oder die SD-Karte ist nicht möglich.

## **5.1 Fotoalbum**

#### **5.1.1 Vorschau / Diashow**

- Drücken Sie nach dem Einfügen des USB-Laufwerks oder der SD-• Karte auf **MENU**, um die Homepage aufzurufen.
- Wählen Sie auf der Homepage **Picture**. Wählen Sie dann die Quelle des USB-Geräts oder der SD-Karte.
- Alle Bilddateien werden aussortiert. Verwenden Sie die Navigationstaste, um im linken Bereich ein Bild zu markieren.

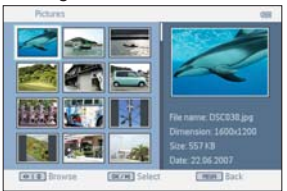

- Drücken Sie auf **III**, um die Diashow zu starten. •
- Drücken Sie auf **STOP**, um zum Auswahlbildschirm der Fotominiaturansicht zurückzukehren.
- **5.1.2 Diashow mit musikalischer Untermalung**
- Um während der Diashow Musik hinzuzufügen, drücken Sie die Taste auf der Fernbedienung, wenn Sie die Diashow mit **MENU > Photos** starten.

Tipp: Die Musikdatei und die Bilddatei müssen auf demselben Gerät gespeichert sein. Diese Funktion kann nicht ausgeführt werden, wenn die Wiedergabe mit **Folder view** gestartet wird.

Die Wiedergabe der Diashow wird daraufhin mit Ihrer Lieblingsmusik fortgesetzt. •

Drücken Sie auf **STOP**, um zum Auswahlbildschirm der • Fotoalbumminiaturansicht zurückzukehren.

#### **5.1.3 Drehen und Zoomen von Fotos**

Während der Wiedergabe der Diashow können Sie auf die Taste **OPTION** der Fernbedienung drücken. Ein Funktionsfenster wird angezeigt.

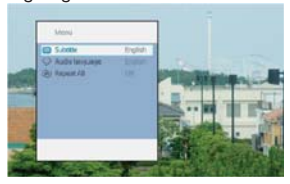

Das Bild kann dann gedreht oder gezoomt werden.

**5.1.4 Einrichtung des Fotoalbums**

Drücken Sie auf **SETUP**, und gehen Sie zu **PHOTO**. Folgende Funktionen sind verfügbar.

**Miniaturansicht**: Auswahl der Bildschirmmatrix.

**Sortieren nach**: Sortieren nach den Dateiplatzierungskriterien. **Diashow**: Diashow-Reihenfolge: Wählen Sie Nacheinander oder Zufällig. **Zeit pro Dia**: Wählen Sie den Zeitabstand zwischen den einzelnen Dias. **Übergang**: Wählen Sie den Effekt der Fotos für die Wiedergabe am Bildschirm.

## **5.2 Musik**

- Drücken Sie nach dem Einfügen des USB-Laufwerks oder der SD-• Karte auf **MENU**, um die Homepage aufzurufen.
- Wählen Sie auf der Homepage **Music**. Wählen Sie dann die Quelle des USB-Geräts oder der SD-Karte.
- Alle Musikdateien werden aussortiert. Verwenden Sie die Navigationstaste, um die Musikdateien im linken Bereich zu markieren.
- Drücken Sie auf >II, um die Musikdateien wiederzugeben.

Drücken Sie auf **STOP**, um die Anwendung zu beenden. •

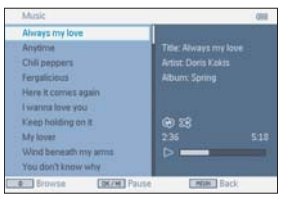

#### **Musik mit Diashow**

Um die Diashow während der Musikwiedergabe zu starten, drücken Sie  $\overline{\mathbb{O}}$  auf der Fernbedienung, wenn Sie die Musikwiedergabe mit **MENU > Music** starten. •

Tipp: Die Fotodatei und die Musikdatei müssen auf demselben Gerät gespeichert sein. Diese Funktion kann nicht ausgeführt werden, wenn die Wiedergabe mit **Folder view** gestartet wird.

- Die Wiedergabe der Diashow wird daraufhin mit Ihrer Lieblingsmusik fortgesetzt.
- Drücken Sie auf **STOP**, um zum Auswahlbildschirm für Musikdateien zurückzukehren.

#### **Musikeinstellungen**

Drücken Sie auf **SETUP**, und gehen Sie zu **MUSIC**. Folgende Funktionen sind verfügbar.

**Wiederholen**: Auswahl der Wiedergabe im Wiederholungsmodus **Zufällige Wiedergabe**: Die Funktion für zufällige Wiedergabe wird einoder ausgeschaltet

**Sortieren nach**: Sortieren nach den Dateiplatzierungskriterien.

**Equalizer**: Einstellung des gewünschten Klangeffekts.

#### 135

## **5.3 Videoclips**

#### **Vorschau**

- Drücken Sie nach dem Einfügen des USB-Laufwerks oder der SD-• Karte auf **MENU**, um die Homepage aufzurufen.
- Wählen Sie auf der Homepage **Video**. Wählen Sie dann die Quelle des USB-Geräts oder der SD-Karte.
- Alle Videodateien werden aussortiert. Verwenden Sie die Navigationstaste, um das Video im linken Bereich zu markieren.
- Drücken Sie auf II, um das Video abzuspielen.
- Drücken Sie auf **STOP**, um zum Auswahlbildschirm der Videominiaturansicht zurückzukehren.

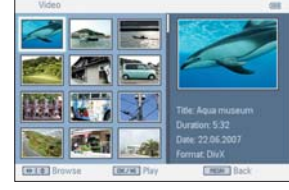

#### **Videoclipeinstellungen**

Drücken Sie auf **SETUP**, und gehen Sie zu **VIDEO**. Folgende Funktionen sind verfügbar.

**Miniaturansicht**: Auswahl der Bildschirmmatrix.

**Wiederholen**: Auswahl des Wiederholungsmodus

**Sortieren nach**: Sortieren nach den Dateiplatzierungskriterien.

**DivX (VOD)**: Verwenden Sie den DivX-Code (Video-On-Demand).

**DivX-Untertitel**: Wählen Sie die bevorzugte Untertitelsprache, sofern Ihre Videoclips über Untertitelsprachen verfügen.

*Hinweis: DivX-Untertitel können nur angezeigt werden, wenn Sie die Wiedergabe mit MENU > Folder view starten.*

# **6 Anschluss**

## **6.1 Kopfhörer**

Schließen Sie den Kopfhörer am Kopfhöreranschluss auf der linken Seite des Players ein.

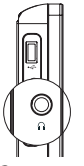

**6.2 Audio-/Video-Eingang (z. B. Digitaler Camcorder)**

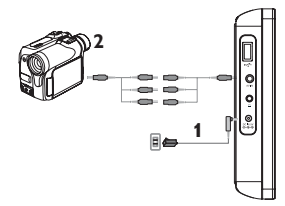

## **6.3 USB und SD-Karte**

Sie können auf einem USB-Laufwerk oder einer SD-Karte gespeicherte Videos, Audio- und Bilddateien abspielen, indem Sie die SD-Karte in den SD-Karten-Steckplatz einschieben.

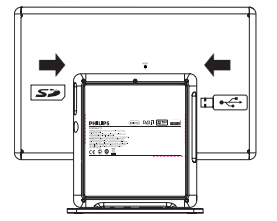

# **7 SETUP Menüübersicht**

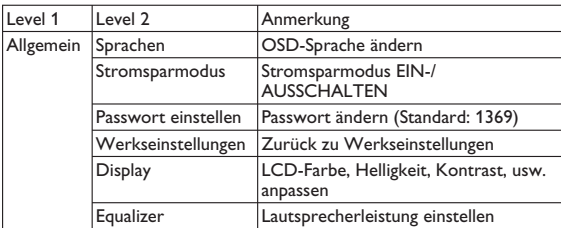

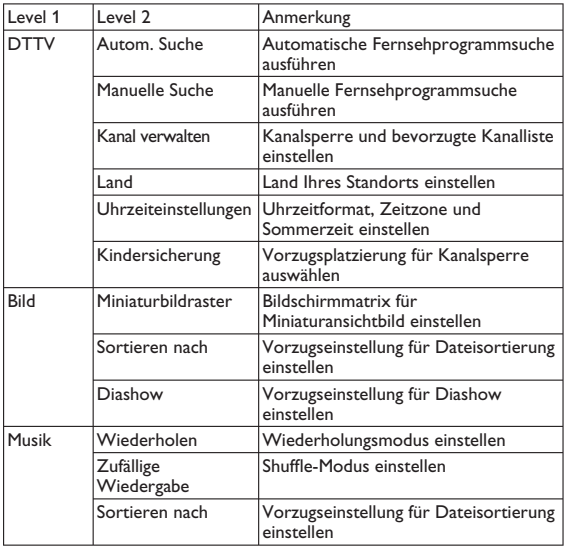

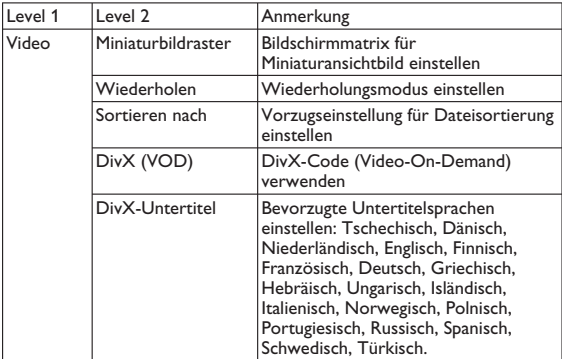

# **8 Wandmontage**

Für die Wandmontage werden 2 Schrauben zum Aufhängen benötigt. Führen Sie die nachfolgend aufgeführten Schritte aus:

- Wählen Sie eine Stelle nahe einer Netzsteckdose und einer **1**  Antennenbuchse.
- Verwenden Sie zur Anbringung der Schraube die Schraubenpositionier **2**  ungsplatte.

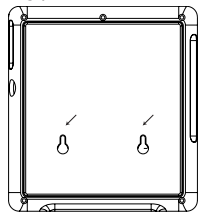

- Befestigen Sie die mitgelieferten Schrauben in der Wand und stellen **3**  Sie sicher, dass diese ausreichend befestigt sind.
- Lösen Sie sämtliche Anschlusskabel vom Gerät. **4**
- Demontieren Sie den Standfuß des Geräts. **5**
- Hängen Sie das Gerät an der Wand auf. **6**

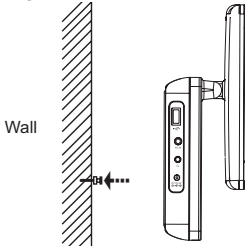

Schließen Sie sämtliche Anschlüsse, beispielsweise Strom und Antenne an. **7** 

### **9 Fehlerbehebung**

Sollte es den Anschein haben, als wäre das Fernsehgerät defekt, prüfen Sie zunächst diese Checkliste. Es kann vorkommen, dass etwas Wichtiges übersehen wurde.

WARNUNG: Versuchen Sie keinesfalls, das Gerät selbst zu reparieren, da ansonsten die Garantie erlischt. Wenn ein Fehler auftritt, prüfen Sie zunächst die aufgeführten Punkte, bevor Sie einen Reparaturdienst aufsuchen. Wenn Sie ein Problem trotz dieser Hinweise nicht lösen können, wenden Sie sich bitte an Ihren Händler oder das Service Center.

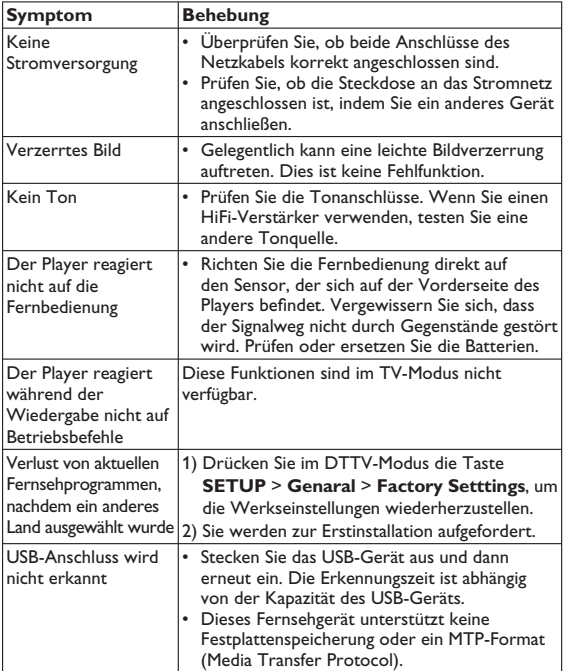

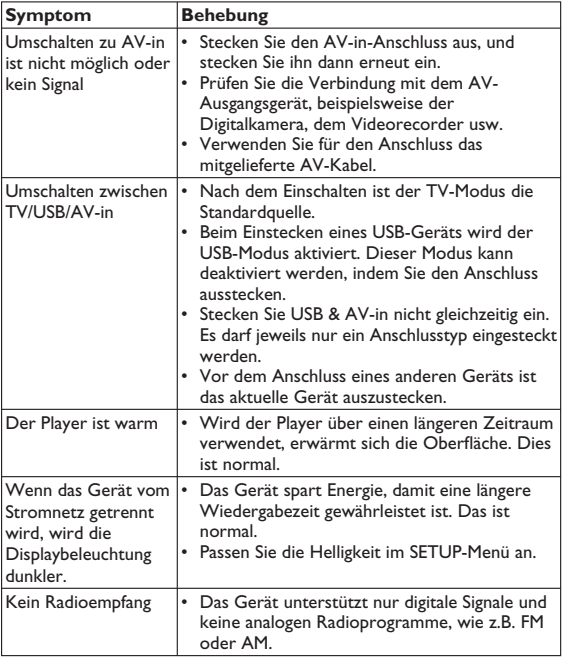

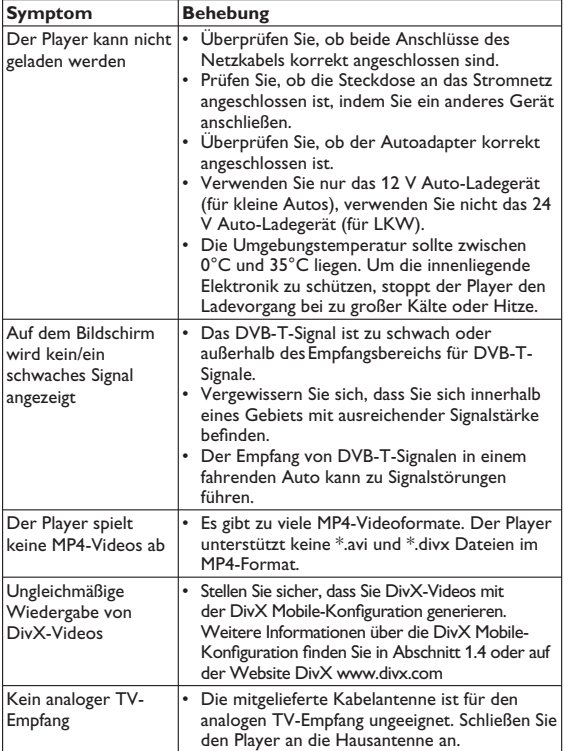

### **10 Technische Daten**

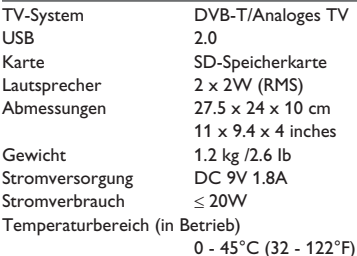

**PHILIPS behält sich Änderungen, die dem technischen Fortschritt dienen, sowie Farbänderungen und Liefermöglichkeiten vor.**

**Modifi kationen, die nicht durch den Hersteller autorisiert sind, lassen die Betriebserlaubnis erlöschen.**

**Alle Rechte vorbehalten.**

#### **Entsorgung Ihres Altgerätes**

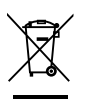

Ihr Produkt ist aus hochqualitativen Materialien und Bestandteilen hergestellt, die dem Recycling zugeführt und wiederverwertet warden können.

Falls dieses Symbol eines durchgestrichenen Müllcontainers auf Rollen auf diesem Produkt angebracht ist, bedeutet dies, dass es von der Europäischen Richtlinie 2002/96/EG erfasst wird.

Bitte informieren Sie sich über die örtlichen Sammelstellen für Elektroprodukte und elektronische Geräte.

Bitte beachten Sie die lokalen Vorschriften und entsorgen Sie Ihre Altgeräte nicht mit dem normalen Haushaltsmüll. Die korrekte Entsorgung Ihres Altgerätes ist ein Beitrag zur Vermeidung möglicher negativer Folgen für die Umwelt und die menschliche Gesundheit.

**Meet Philips at the Internet http://www.philips.com**

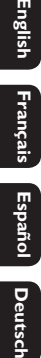

Engli

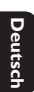

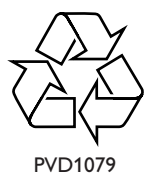

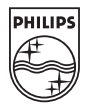

Printed in China PDCC-ZC-0805